# Язык разметки текста HTML

#### **Что такое HTML**

**HTML – HyperText Markup Language – язык гипертекстовой разметки – является языком разметки электронных документов, указывающим программа просмотра HTMLстраниц (браузерам) форму представления описанной в документе информации.**

## Браузеры в России (05/2012-05/2013)\*

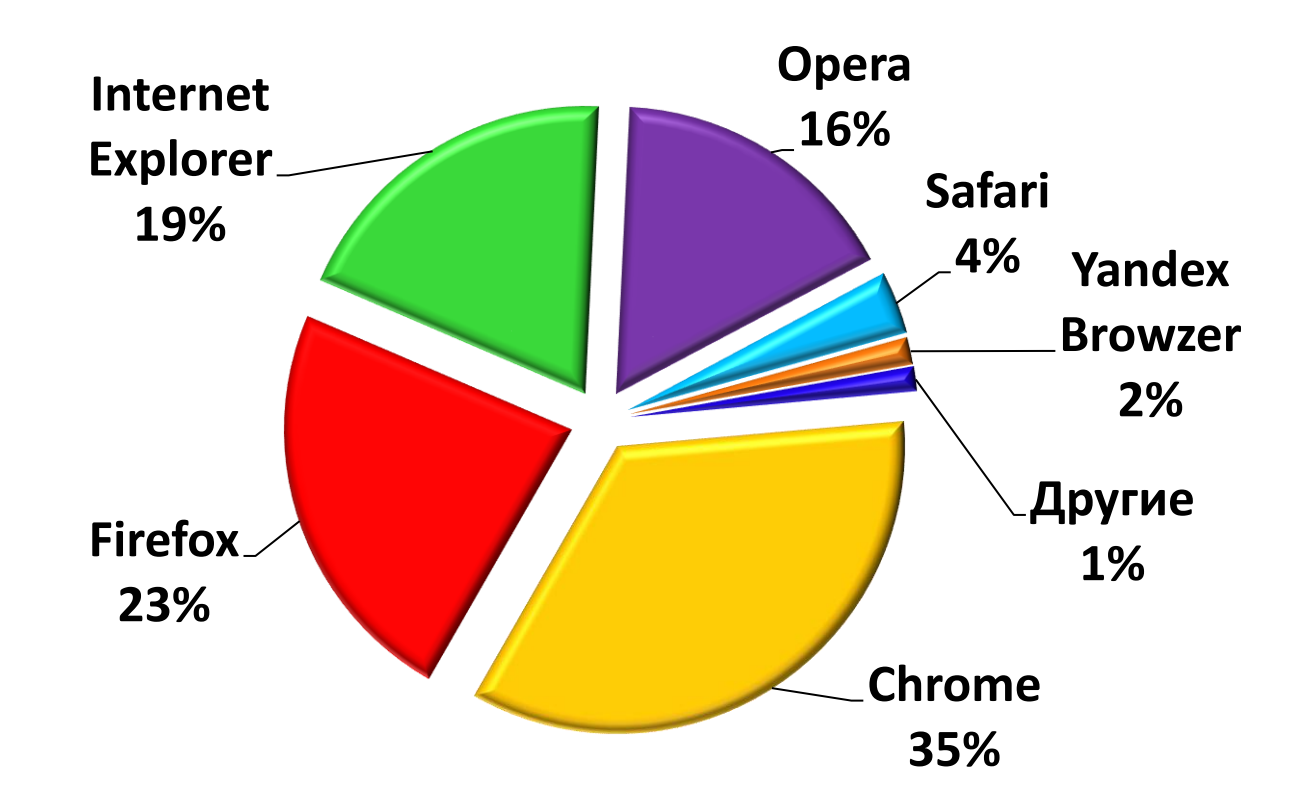

**Основная функция браузеров заключается в интерпретации кода HTML и выводе визуального результата на экран монитора пользователя.**

\* По данным [www.statcounter.com](http://www.statcounter.com/)

## Популярные браузеры в России\*

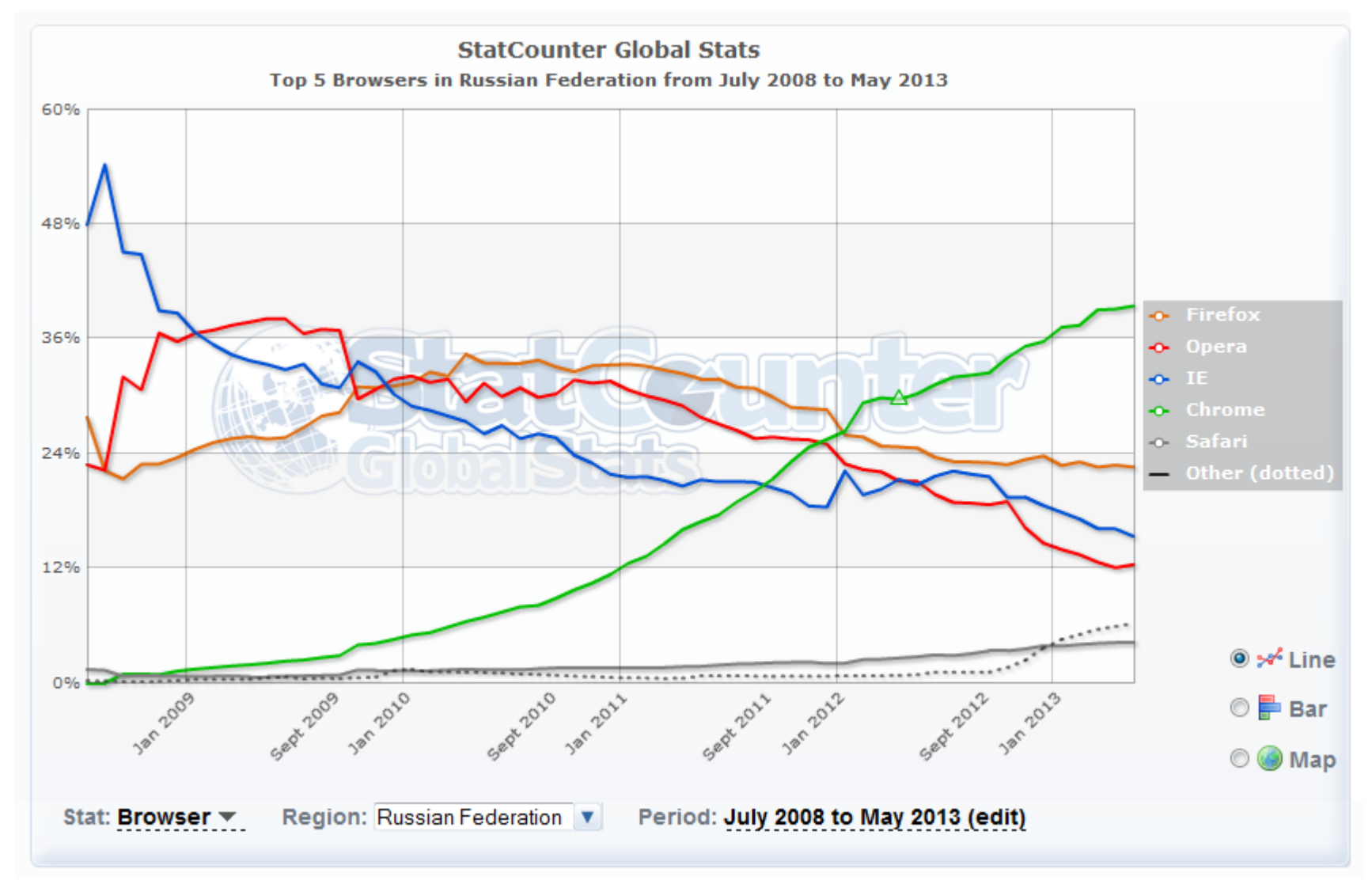

#### \* По данным [www.statcounter.com](http://www.statcounter.com/)

## Создание HTML документа

- **1. Создайте текстовый документ с расширением .txt**
- **2. Измените расширение на .html**
- **3. Откройте документ с помощью программы Блокнот**
- **4. С помощью языка HTML создайте содержимое документа**

## Структура HTML-документа

**HTML представляет собой набор специальных правил.** 

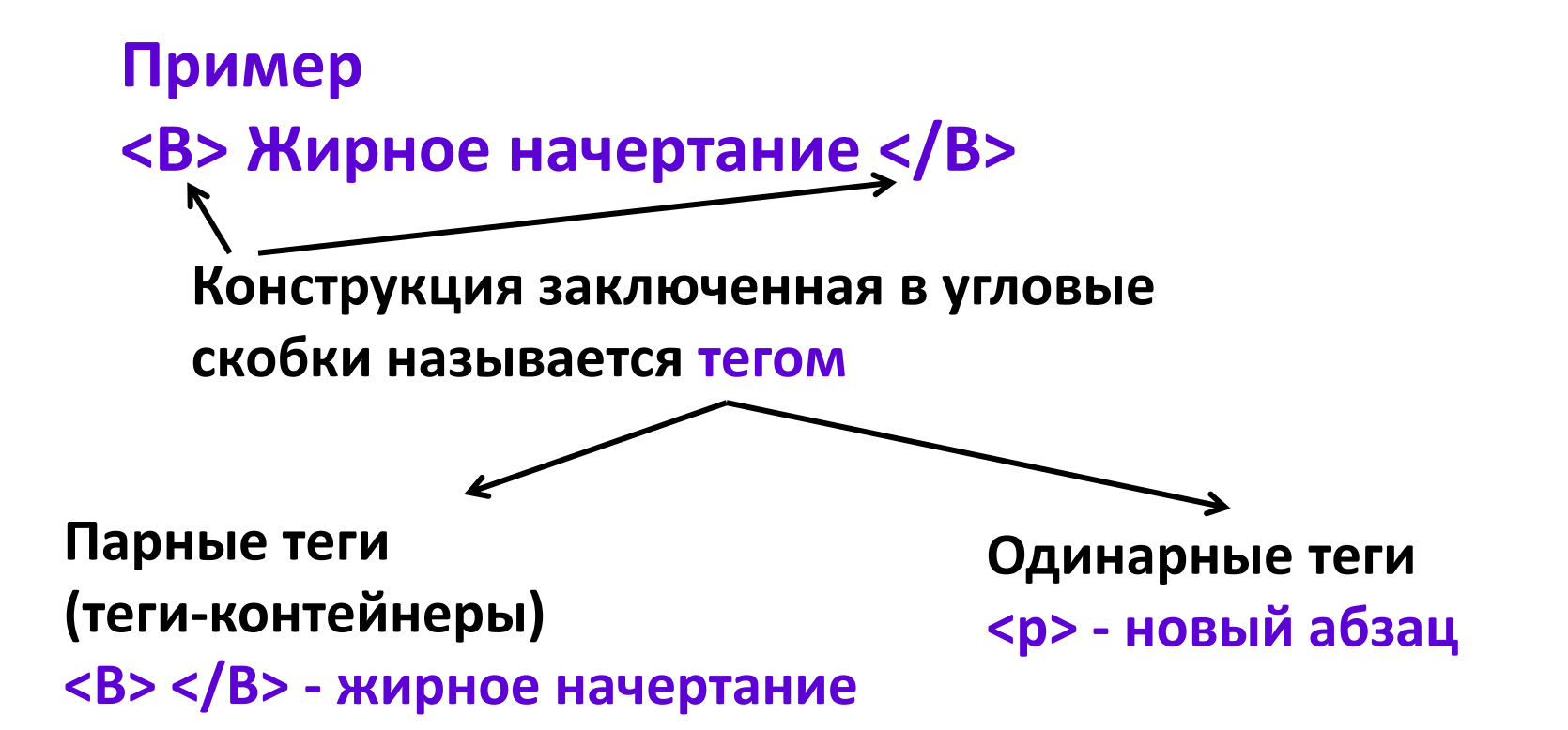

## Структура HTML-документа

#### **Раздел HTML**

**Определяет специфику документа и дает браузеру информацию о том, что документ разработан с помощью языка разметки HTML**

**Раздел HEAD**

**Предназначен для указания заголовков созданного документа.**

**Раздел BODY**

**Содержательная часть, которая выводится браузером на экран монитора пользователя**

## Расположение разделов HTML в **ДОКУМЕНТЕ**

**<HTML> <HEAD> содержимое раздела </HEAD> <BODY> Содержимое раздела </BODY> </HTML>** 

## Содержимое раздела НЕАD

**Раздел HEAD может содержать следующие теги:**

• **SCRIPT – содержит код исполняемых сценариев**

- **TITLE – название документа**
- -
- 

**документа**

- 
- 
- **LINK – связь между документами**
	-
- 
- **META – метаопределения** • **STYLE – описывает стилевые шаблоны**

## Ter <TITLE> </TITLE>

#### **Содержит визуальный заголовок страницы**

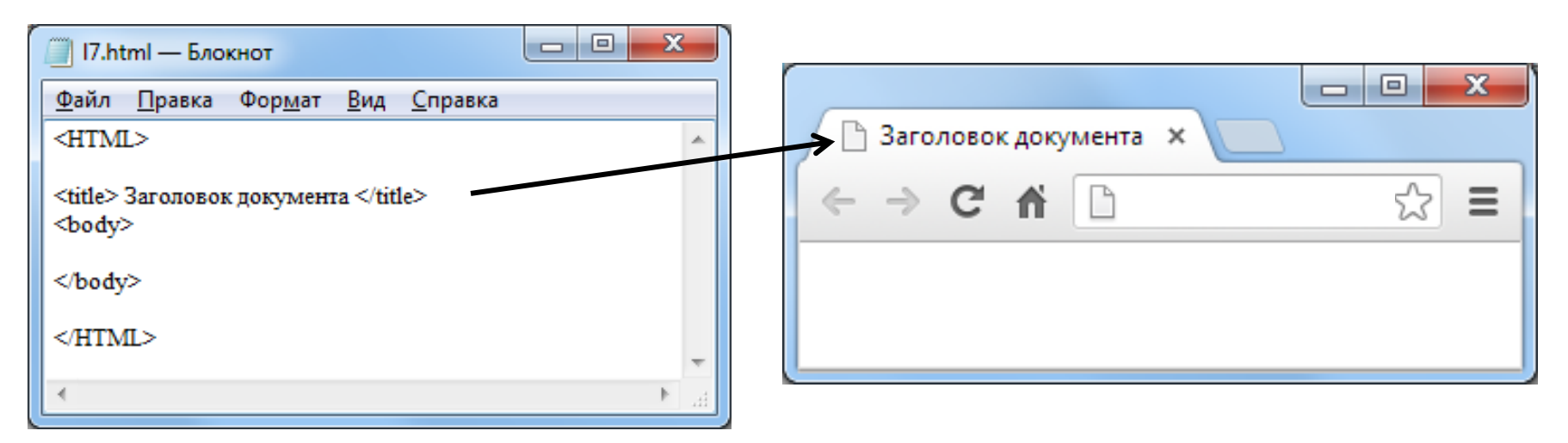

#### **При отсутствии конструкции <TITLE> </TITLE>**

- **в заголовке будет выведена фраза «Untitled Document»**
- **при добавлении в «закладки» пользователю придется самостоятельно переименовывать имя страницы**
- **поисковые системы внесут страницу в свои база данных по заголовком Untitled**

### Метаопределения <META>

**Содержит параметры предназначенные для описания внутренних свойств HTML-файла**

**Два типа данных: HTTP-EQUIV и NAME**

**Пример**

**<META HTTP-EQUIV="refresh" content "10; URL=http://www.site.ru">** 

**Команда браузеру ровно через 10 секунд перенаправить посетителя по адресу http:// www.site.ru**

## Метаопределения <META> тип NAME

**Задание набора ключевых слов**

**<META NAME="keywords" CONTENT="ключевое слово 1, ключевое слово 2">**

**Описание документа, которое выводится рядом со ссылкой на найденный интернет-ресурс**

**<META NAME="description" CONTENT="Описание документа">**

## **Раздел BODY**

**Может содержать четыре основные группы параметров**

• **Параметры заднего фона**

**BGCOLOR – цвет фона**

**BACKGROUND – фоновый рисунок**

• **Параметры границ документа**

**TOPMARGIN, BOTTOMMARGIN, LEFTMARGIN b RIGHTMARGIN - Определяют размеры отступов от** 

**верхнего, нижнего, левого и правого края документа**

• **Параметры текста**

**TEXT – цвет основного текста**

• **Параметры гиперссылок.**

**определение цвета ссылок**

**ALINK – активных**

**LINK – непосещенных**

**VLINK - посещенных**

## Раздел ВОДУ пример

**Цвет фона зеленый, цвет текста желтый, отступ сверху 15 пикселей**

**<BODY BGCOLOR ="green" TEXT="yellow" TOPMARGIN="15"> Пример </BODY>**

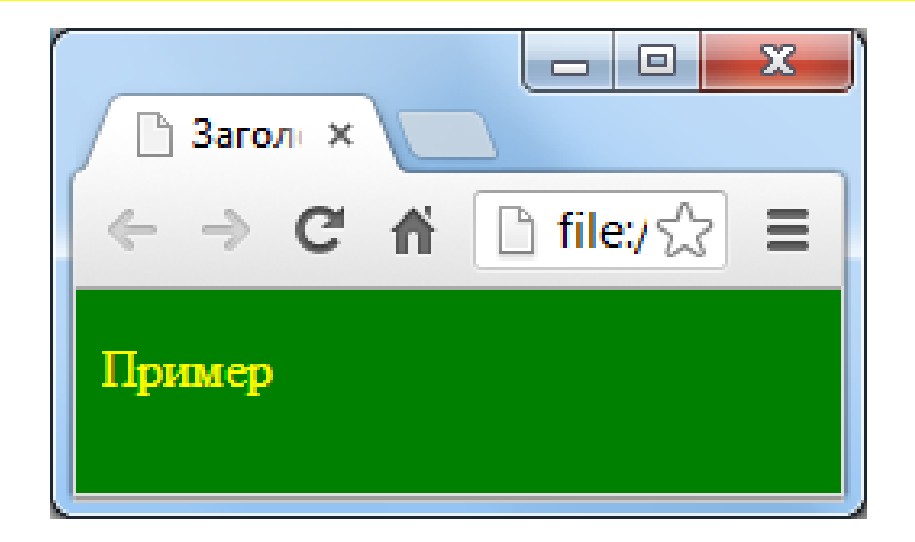

#### Установка цвета

**Система указания цвета в HTML основана на трех основных цветах: красном, зеленом и синем (модель RGB – Red, Green, Blue).** 

**Три варианта установки белового цвета <BODY BGCOLOR="White"> <BODY BGCOLOR="#FFFFFF"> <BODY BGCOLOR="255,255,255">**

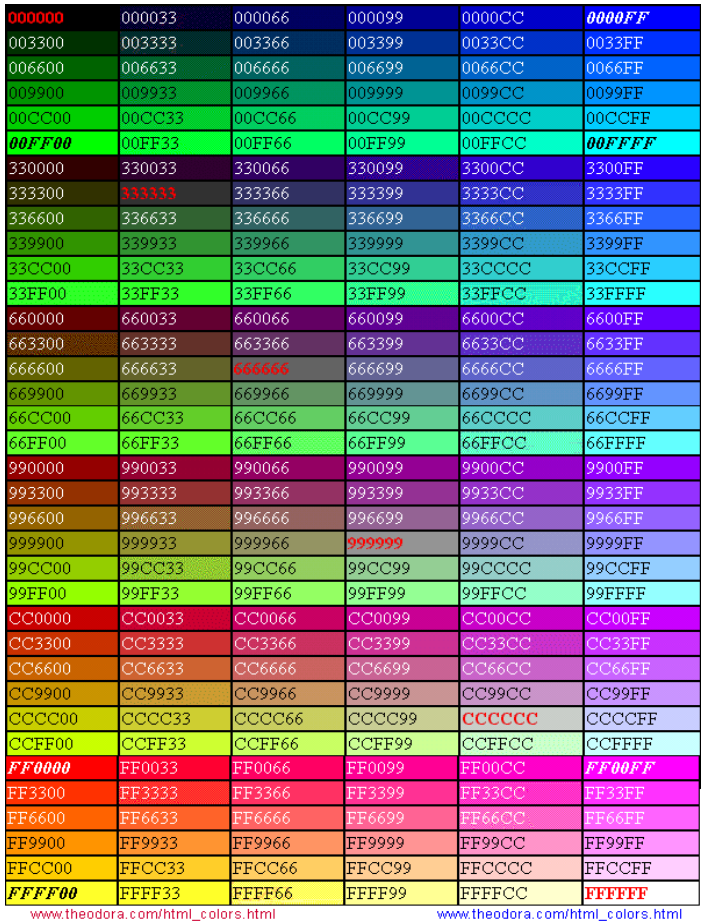

#### Форматирование текста

**Теги логического форматирования**

**Отображают элементы документа, так как установлено в спецификации языка HTML** **Теги физического форматирования**

**Позволяют разработчику визуально изменить текст, варьируя различные параметры** 

### Теги логического форматирования

#### **Расшифровка аббревиатур <ACRONYM> </ACRONYM>**

**<AGRONYM TITLE= "Томский политехнический университет">ТПУ</ACRONYM> основан в 1896 году**

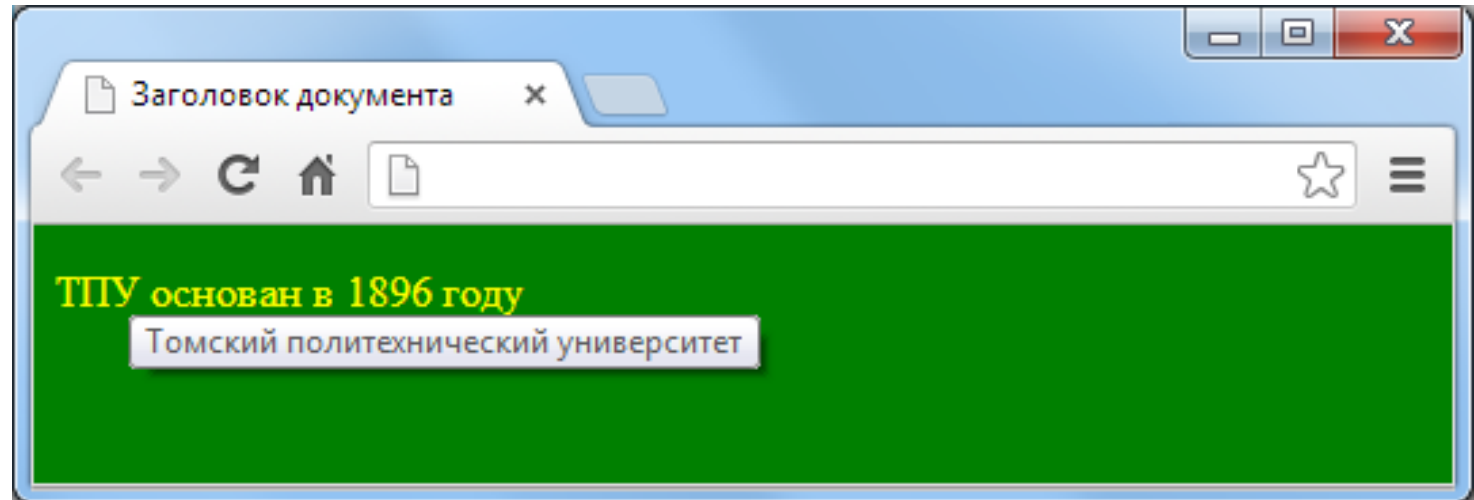

**<DEL> - обозначение удаленного текста, отображается зачеркнутым текстом <EM> - интонационное выделение текста, отображается курсивом <H1> , <H2>, … <H6> - обозначает определенного размера заголовок <STRONG> - выделение фрагмента текста на котором необходимо акцентировать внимание, отображается в виде жирного начертания**

**<CITE> - обозначает различные цитаты и** 

**высказывания, отображается курсивом**

Теги логического форматирования

## Теги логического форматирования пример

**<H1> Заголовок 1 </H1> <H2> Заголовок 2 </H2> <H3> Заголовок 3 </H3> <H4> Заголовок 4 </H4> <H5> Заголовок 5 </H5> <H6> Заголовок 6 </H6>** 

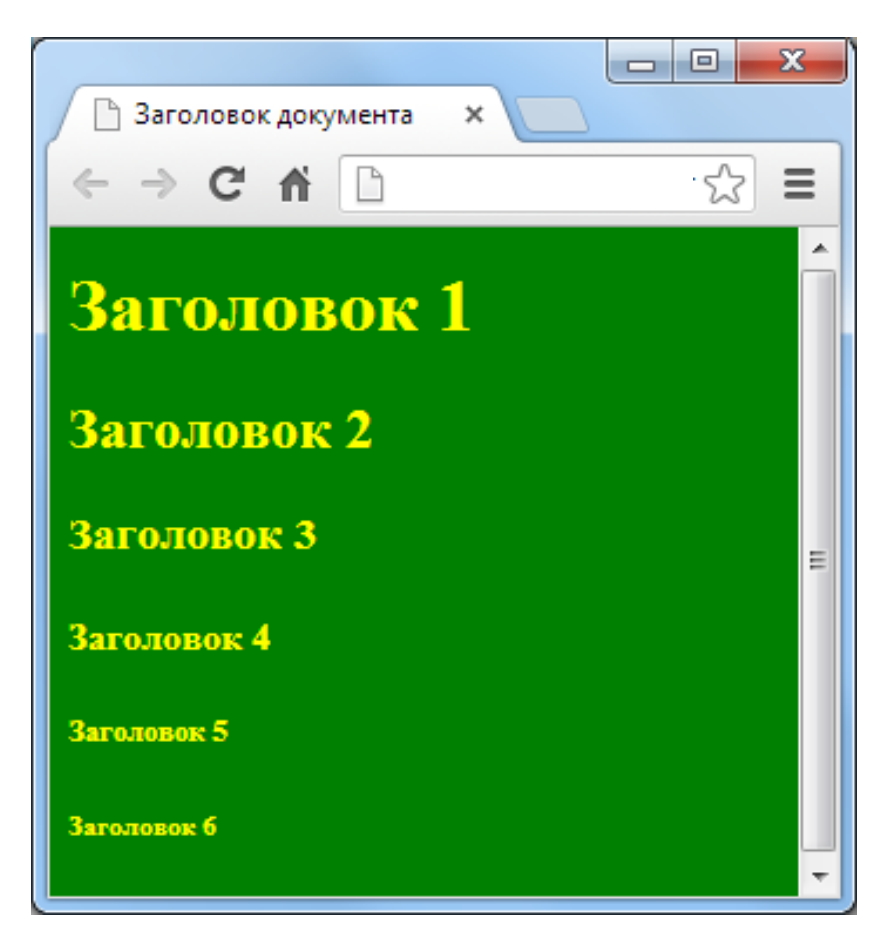

## Теги физического форматирования

- **<B> - отображение текста жирным начертанием**
- **<BIG> - небольшое увеличение шрифта**
- **относительно остальных слов**
- **<BLINK> - создание эффекта мигания текста**
- **<I> - выделение курсивом**
- **<SMALL> - выделение фрагмента текста меньшим размером, чем основной текст**
- **<SUB> - создание нижнего индекса**
- **<SUP> - создание верхнего индекса**
- **<TT> - имитация телетайпа или моноширинного**

**текста**

**<U> - выделение подчеркиванием**

## Теги физического форматирования

**<FONT> - указание свойств шрифта (цвет, размер, название)**

**Могут использоваться параметры: FACE – выбор шрифта COLOR – выбор цвета SIZE – определение размера шрифта (от 1 до 7)**

## Теги физического форматирования пример

**<body BGCOLOR ="pink" TEXT="blue" TOPMARGIN="15"> Обычный текст <FONT FACE="Tahoma", "Arial" COLOR="red" SIZE=4> Текст с форматированием </FONT>**

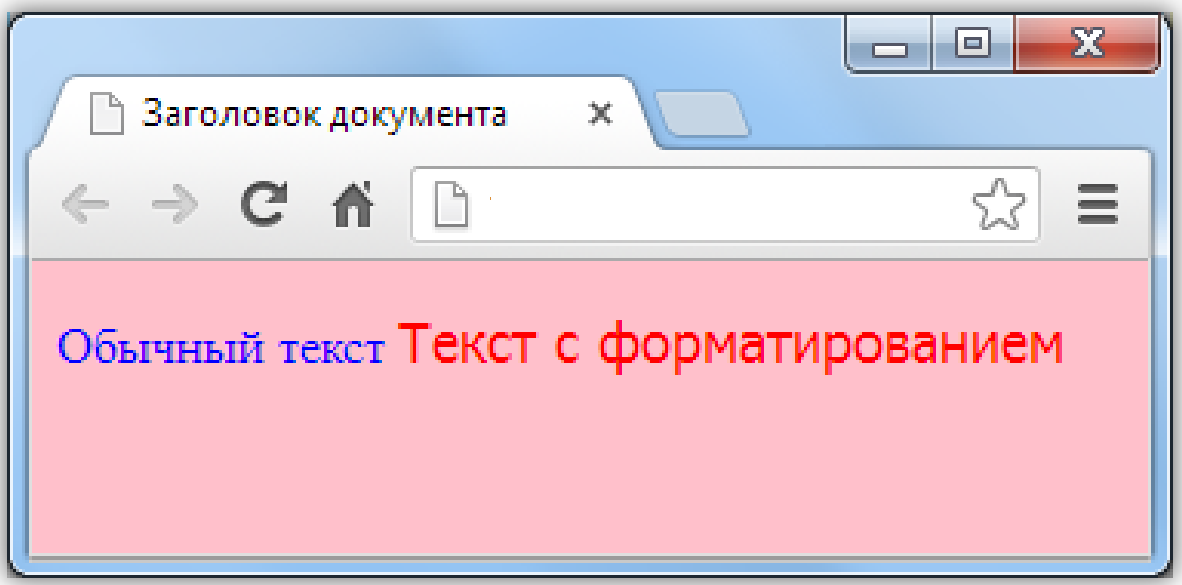

## Структурное форматирование

**Структурное форматирование подразумевает разбиение текстовых фрагментов электронного документа на логические блоки, которым соответствуют определенные элементы:**

- **абзац**
- **текстовый блок**
- **центрирование**
- **отступы**
- **перенос строки**
- **горизонтальный разделитель**

## Создание абзацев

**<P> - используется для обозначения абзаца Может содержат параметр ALIGN ALIGN="left" – выравнивание текста по левому краю, значение по умолчанию ALIGN="center" – по центру ALIGN="right" – по правому краю ALIGN="justify" – по ширине окна**

## Создание абзацев пример

**<body BGCOLOR ="white" TEXT="blue" TOPMARGIN="15"> Текст выравнивается по левому краю автоматически <P ALIGN="Center"> Текст выровнен по центру <P ALIGN="right"> Текст выровнен по правому краю <P ALIGH="justify"> Выравнивание по ширине окна чаще всего используется для работы с текстом**

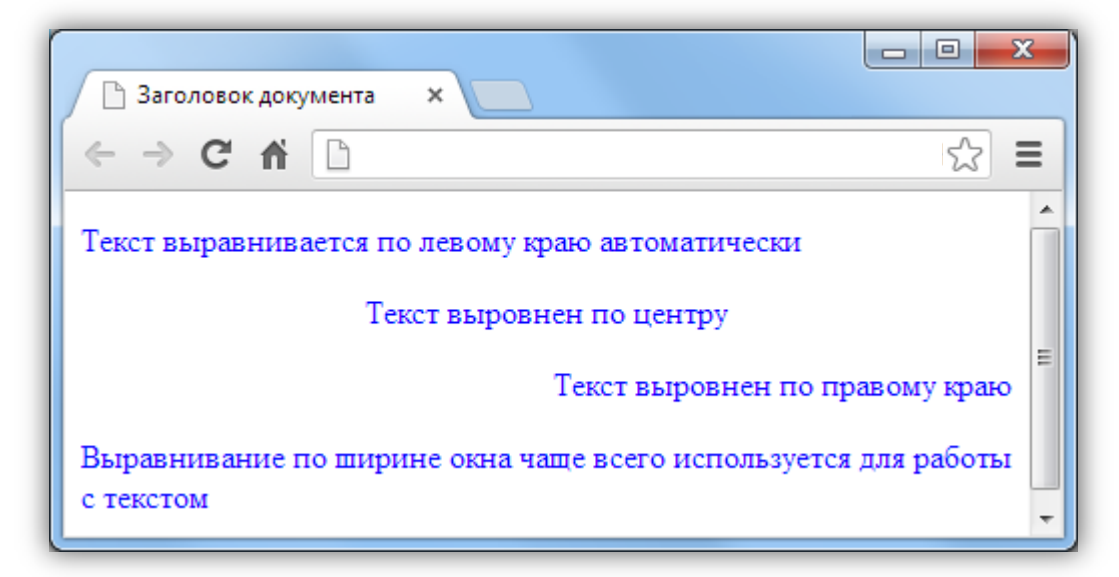

Текстовый блок

**Используется в случае необходимости придания специальных свойств отдельному фрагменту текста <DIV> - создает принудительный перенос стоки на одну позицию после закрытия своего тега <SPAN> - позволяет назначить новые правила отображения без изменения структуры документа**

## Текстовый блок: пример

**<P ALIGN="Justify"> Начало основного текста документа. <DIV ALIGN="right" STYLE="COLOR: gray;"> Текстовый блок. </DIV> Продолжение основного текста документа <SPAN STYLE="COLOR: green;"> второй текстовый блок </SPAN>**

**окончание основного текста документа**

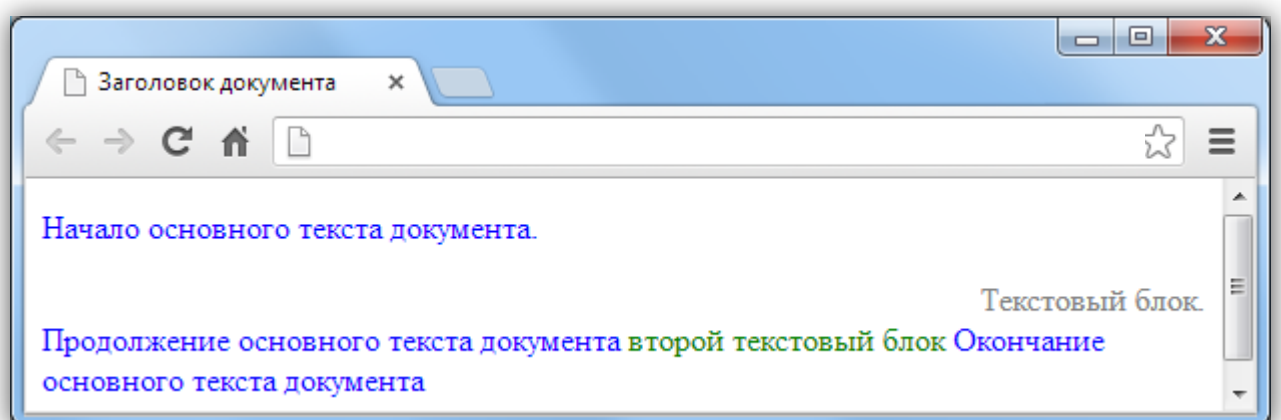

### Отступ строки

#### **Используется конструкция &nbsp**

**<P ALIGN="Justify"> Отступ первой строки абзаца на необходимую величину.** 

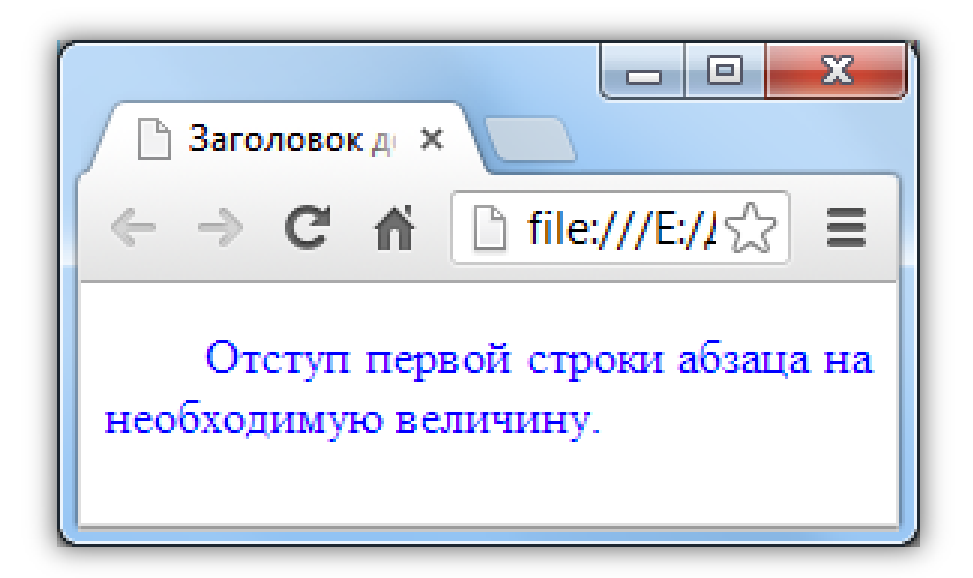

## Принудительный перенос строки

#### **В случае если необходим перенос строки (например строки стихотворения) можно использовать тег <BR>**

**<B>У лукоморья дуб зеленый; <BR> Златая цепь на дубе том: <BR>И днем и ночью кот ученый <BR>Всё ходит по цепи кругом;** 

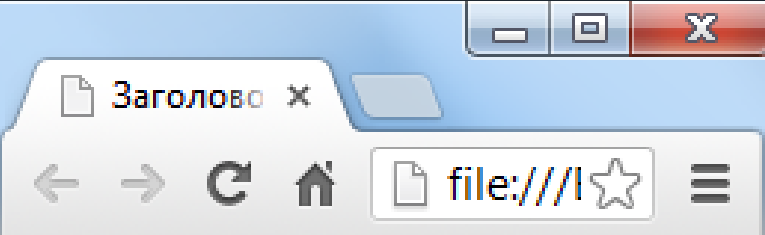

У лукоморья дуб зеленый; Златая цепь на дубе том: И днем и ночью кот ученый Всё ходит по цепи кругом;

#### Запрет переноса

#### **Используется, если словосочетание не следует переносить <NOBR></NOBR>**

**Одним из наиболее эффективных способов рекламы Web-сайта является регистрация в <NOBR> интернеткаталогах </NOBR> и поисковых сиcтемах.**

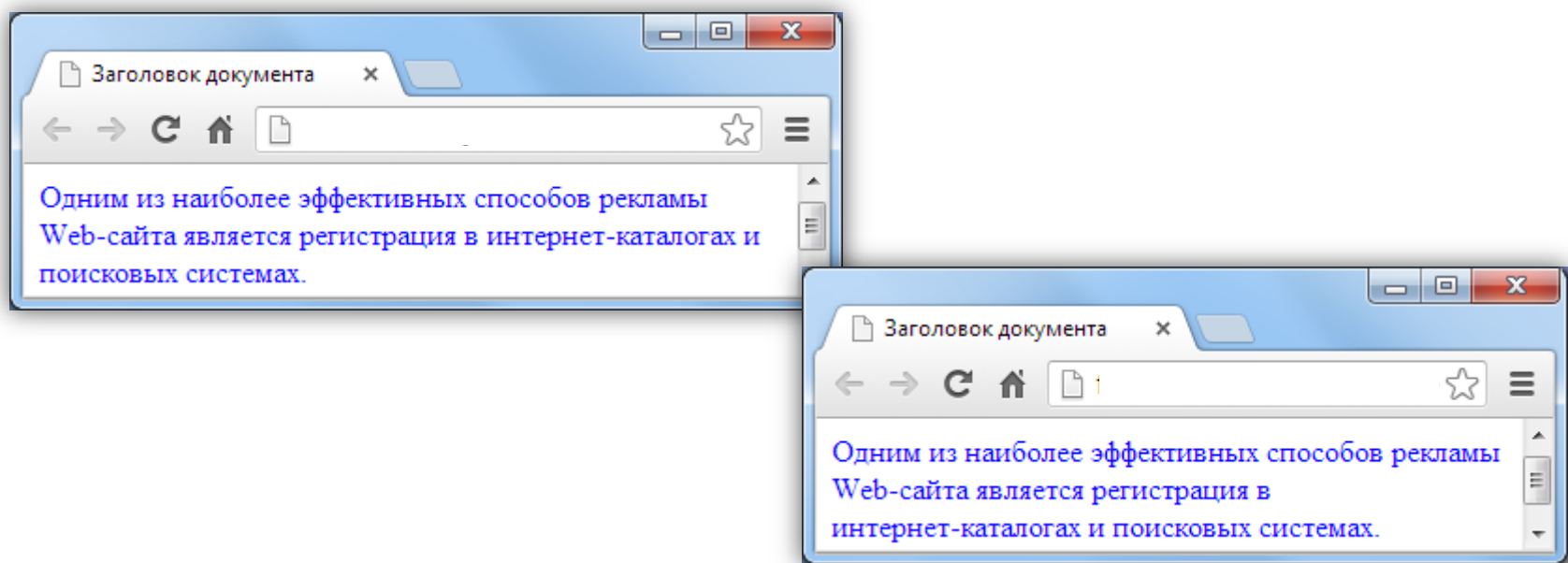

## Горизонтальный разделитель

**Используется для создания визуальной границы между абзацами <HR>, может содержать параметры:**

- **WIDTH – указание длины линии (в % от ширины окна или пикселях)**
- **SIZE – указание ширины (в пикселях)**
- **ALIGN – тип выравнивания (LEFT, CENTER, RIGHT)**
- **COLOR – цвет линии**
- **NOSHADE – отмена рельефности линии**

## Горизонтальный разделитель: пример

#### **Фрагмент текста <HR WIDTH="90%" SIZE="5" ALIGN="Center" COLOR="#CC3399" NOSHADE > Фрагмент текста**

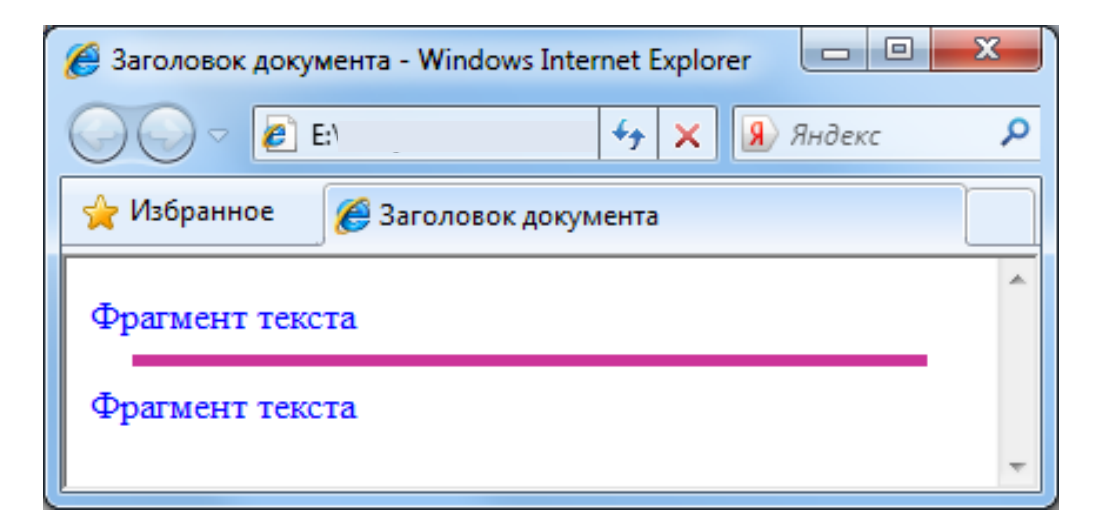

#### Комментарии

**Комментарии не отображаются на экране монитора, но позволяет быстро ориентироваться в тексте кода и находить необходимые фрагменты Комментарий начинается <!-- и заканчивается -->.** 

**<!-- начало блока новостей --> Код блока новостей <!--Окончание блока новостей-->**

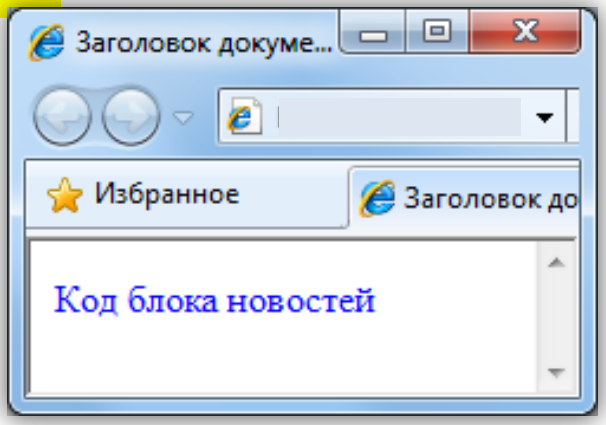

#### Гипертекстовые ссылки

**Тег <A> – показывает указатель ссылки Параметр HREF – показывает адрес перехода**

**<A HREF="http://www.tpu.ru"> Томский политехнический университет </A> находится в г. Томск.**

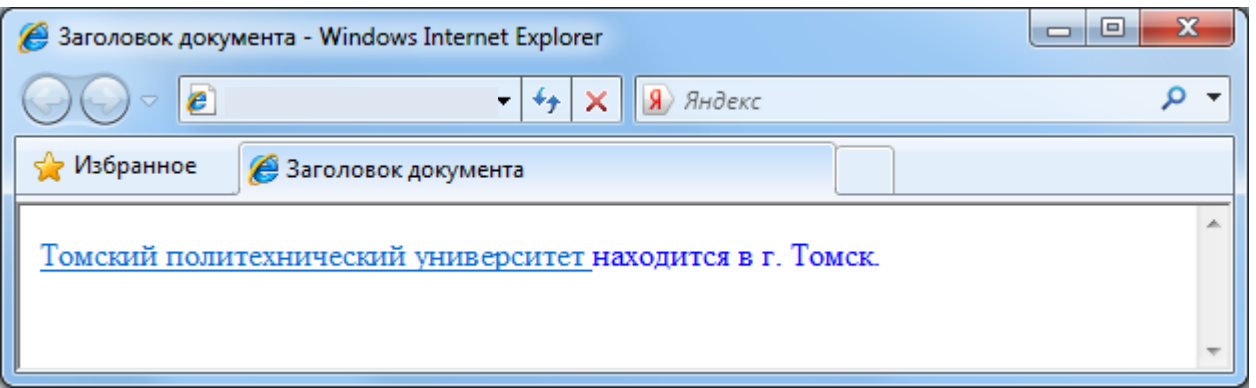

## Ссылка на адрес электронной почты

#### **<A HREF="mailto:mail@site.ru?Subject=Здравствуйте!"> Оправить письмо </A>**

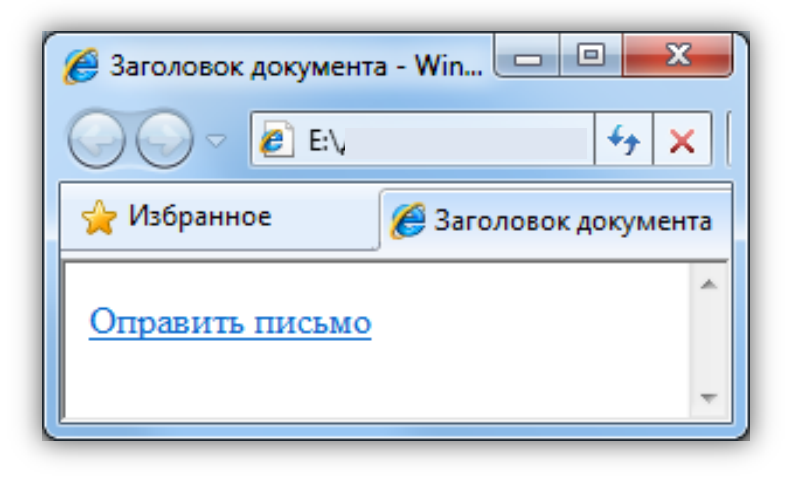

## Ссылки для открытия файлов

**<A HREF="http://www.site.ru/docs/dogovor.doc"> Скачать договор</A>** 

**<A HREF="http://www.site.ru/music/song1.mp3"> Скачать песню</A>** 

- **Если браузер поддерживает запрашиваемый формат, то он откроет файл в своем рабочем окне**
- **Если браузер не поддерживает формат, то запрос переадресовывается операционной системе, которая запускает программу, предназначенную для открытия данного типа файлов**

#### Внутренние ссылки

**Внутренний гиперссылки перемещают пользователя в пределах одной Web страницы** 

```
<A HREF="#font"> FONT </A> ссылка
….
…
<A NAME="font"> </A> место в которое нужно 
переместиться
FONT – один из основных тегов
```
#### Нумерованные списки

**Тег составления нумерованных списков <OL> может включать следующие параметры:**

**TYPE (TYPE="I" нумерация большими римскими цифрами TYPE="i" – маленькими римскими цифрами TYPE="A" – прописными латинскими буквами TYPE="a" – строчными латинскими буквами)**

**START – позволяет начинать список с требуемой (не первой) позиции**

### Нумерованные списки: пример

**Для создания нумерованного (упорядоченного) списка используется контейнер <OL>, внутри которого располагаются пункты списка с тегом <LI>**

**<H3> Укажите лишнюю улицу:</H3> <OL TYPE="A"> <FONT COLOR="green"> <LI> Ленина <LI> Кирова <LI> Усова <LI> Учебная </FONT> </OL>**

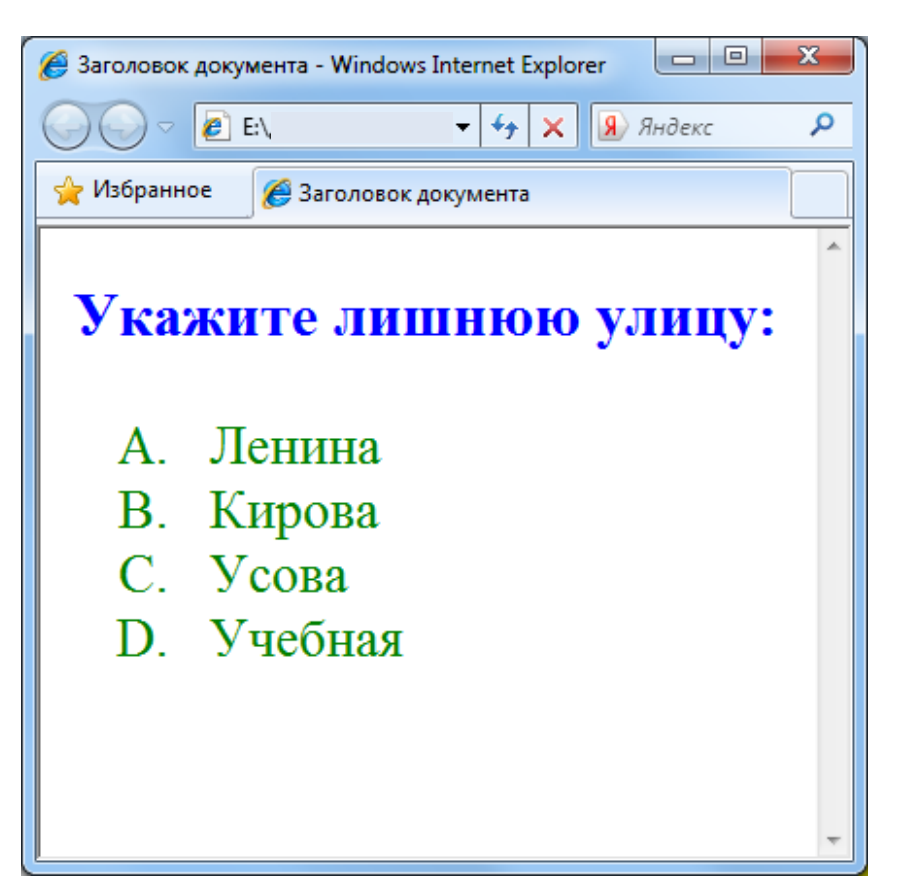

#### Маркированные списки

**Для создания маркированных списков используется контейнер <UL>, который может иметь параметр TYPE**

**TYPE =disc – отображает маркер в виде закрашенного кружка (по умолчанию) TYPE=circle – маркер к виде незакрашенного кружка TYPE=square – маркер в виде закрашенного квадрата**

#### Маркированные списки: пример

**<H3> Улицы города:</H3> <UL> <LI> Ленина <LI> Кирова </UL> <H3> Дни недели:</H3> <UL TYPE=circle> <LI> Суббота <LI> Воскресенье </UL> <H3> Времена года:</H3> <UL TYPE=square> <LI> Зима <LI> Лето </UL>**

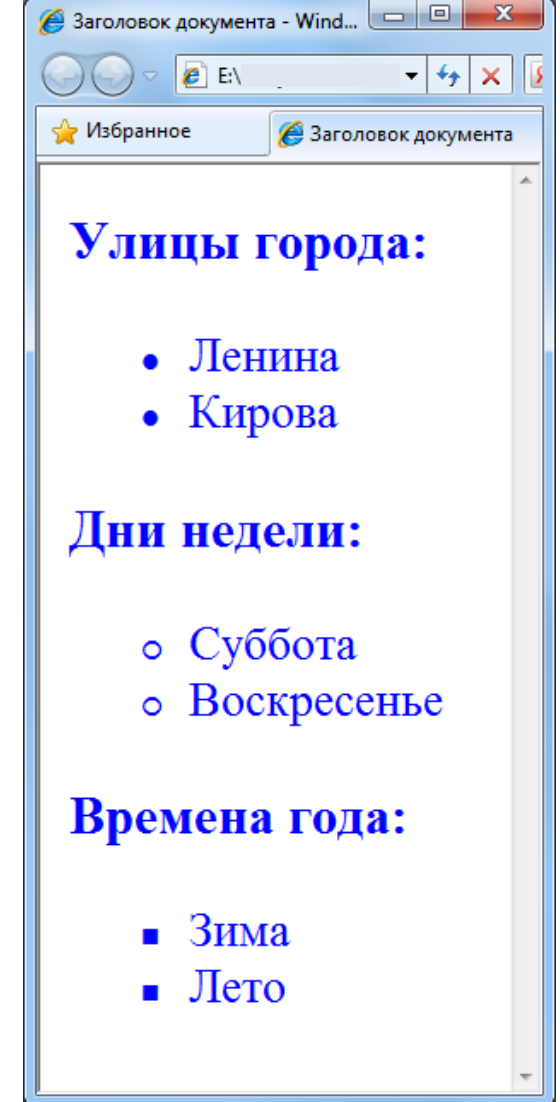

## Графические маркеры

**<H3> Улицы города:</H3> <UL> <IMG SRC="list.gif"> Усова <BR> <IMG SRC="list.gif"> Ленина <BR> <IMG SRC="list.gif">Кирова </UL>**

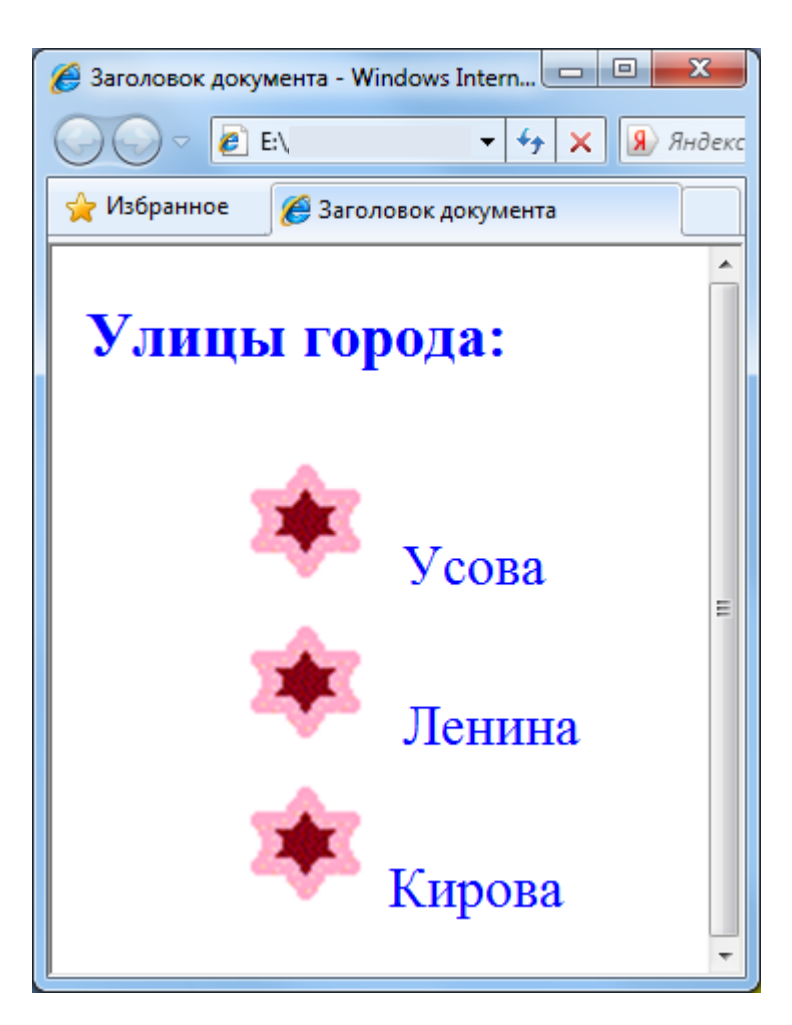

#### Вложенные списки

**<H3> Улицы города:</H3> <UL> <LI> Остановки на ул. Ленина <OL> <LI> Лагерный сад <LI> Учебная <LI> ТЭМЗ </OL> <LI> Остановки на ул. Кирова <OL> <LI> ТПУ <LI> Красноармейская <LI> пл. Дзержинского </OL> </UL>**

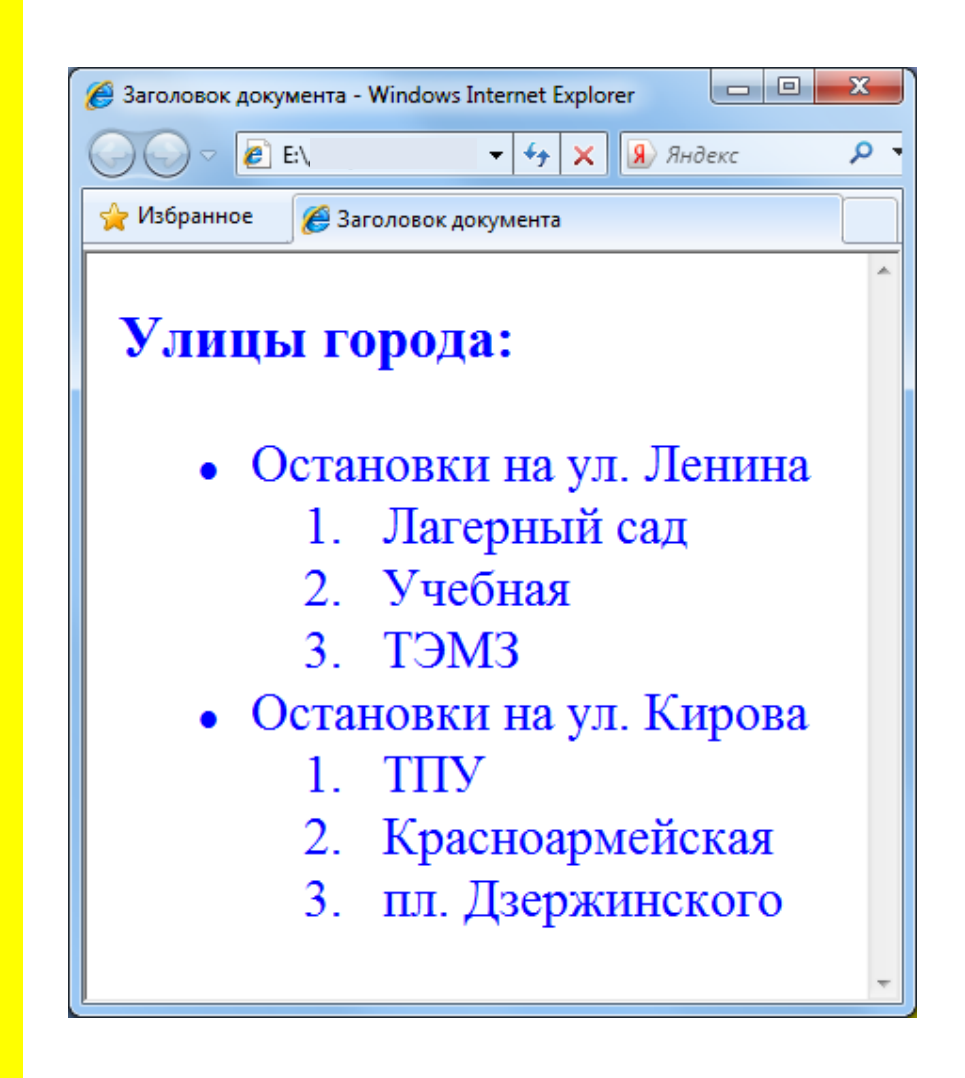

## Создание таблиц

**<TABLE> является основным тегом-контейнером, обязательно должен иметь закрывающийся тег <TR> тег ряда таблицы <TD> тег ячейки таблицы <TH> тег ячеек с заголовками (жирное начертание) <CAPTION> тег заголовка таблицы**

## Создание таблиц: пример

```
<TABLE border>
<CAPTION> Прогноз погоды </CAPTION>
<TR>
<TH> Дата </TH>
<TH> Температура С<SUP>o</SUP> , 
осадки</TH>
<TR>
<TD> 15 мая </TD> 
<TD> 14-16 С<SUP>o</SUP>, дождь</TD>
<TR>
<TD> 16 мая </TD> 
<TD> 12-14 С<SUP>o</SUP>, слабый 
дождь</TD>
<TR>
<TD> 17 мая </TD> 
<TD> 10-11 С<SUP>o</SUP>, ясно</TD>
</TABLE>
```
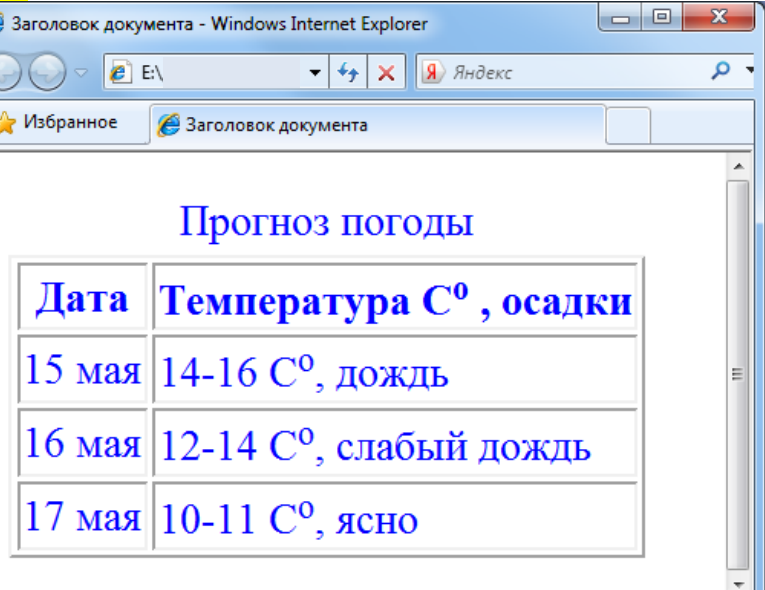

### Параметры тега <TABLE>

**BORDER – задает рамку, показывающую структура таблицы, значение м.б. любое число в пикселях CELLSPAСING – расстояние между соседними ячейками таблицы CELLPADDING – создание и регулирование отступа между рамкой ячейки и ее содержимым ALIGN – тип выравнивания всей таблицы относительно ширины (left, right, center) WIDTH и HEIGH – ширина и высота таблицы, значения могут быть указаны в пикселях или процентах** 

### Параметры тега <TABLE>: пример

#### **<TABLE border="10" CELLСPASING="5" CELLPADDING="2" ALIGN="center" WIDTH="80%">**

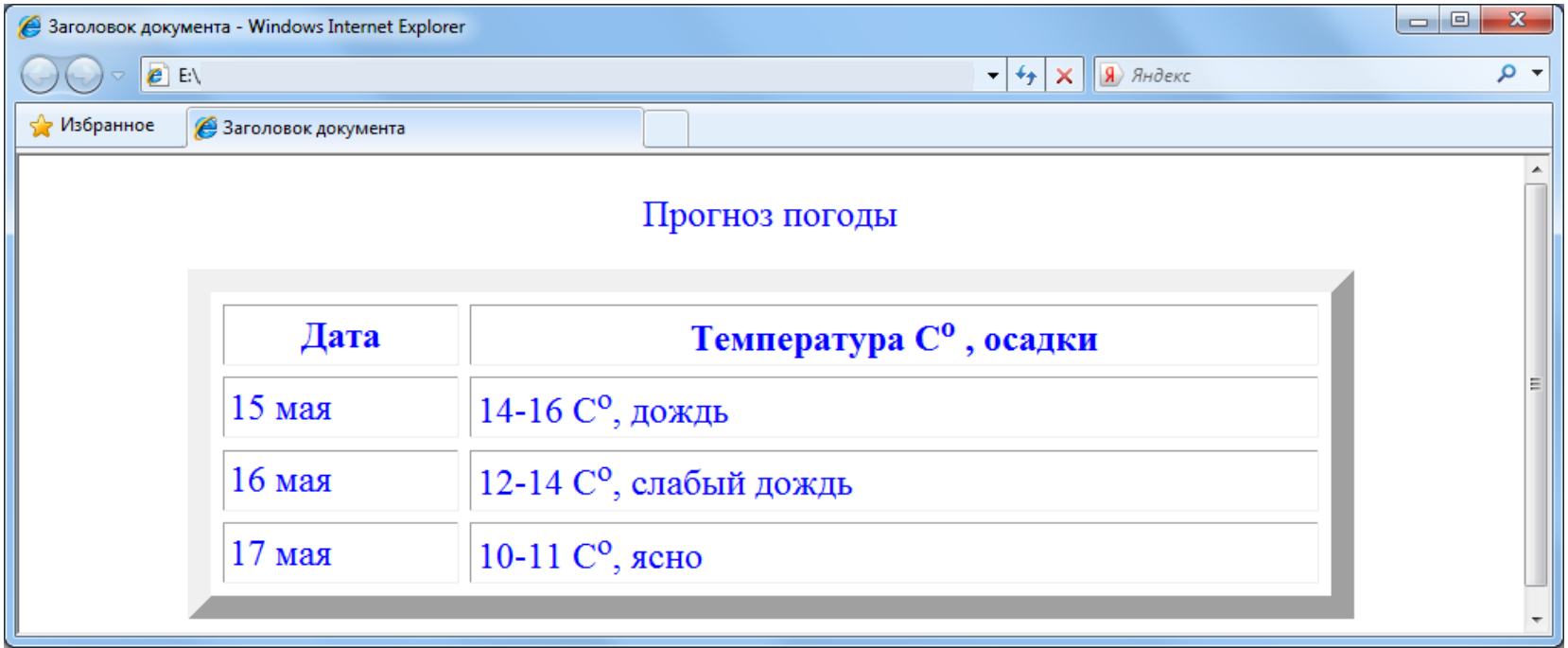

## Параметры тегов <TR> <TD> <TH>

**ALIGN – тип выравнивания в ячейке по горизонтали VALIGN – тип выравнивания ячейки по вертикали (middle, top, bottom, baseline) BGCOLOR – цвет ячейки BACKGROUND – путь к графическому изображению, которое будет служить фоном WIDTH и HEIGHT – ширина и высота либо ячеек либо целых рядов COLSPAN и ROWSPAN – объединение нескольких соседних ячеек в одну**

### Параметры тегов <TR> <TD> <TH>: пример

```
<TABLE border="2" CELLSPACING="4" CELLPADDING="5" 
ALIGN="center" WIDTH="100%" HEIGH="200">
<TR ALIGN="center" BGCOLOR="#66CC33">
<TH COLSPAN="2"> Ячейка 1</TH> </TR>
<TR>
<TD ALIGN="center" BGCOLOR="#FFCC33" ROWSPAN="3"> 
Ячейка 2 </TD> 
<TD ALIGN="center"> Ячейка 3 </TD> </TR>
<TR> <TD ALIGN="center"> Ячейка 4 </TD> </TR>
<TR> <TD ALIGN="center"> Ячейка 5 </TD> </TR>
</TABLE>
```
### Параметры тегов <TR> <TD> <TH>: пример

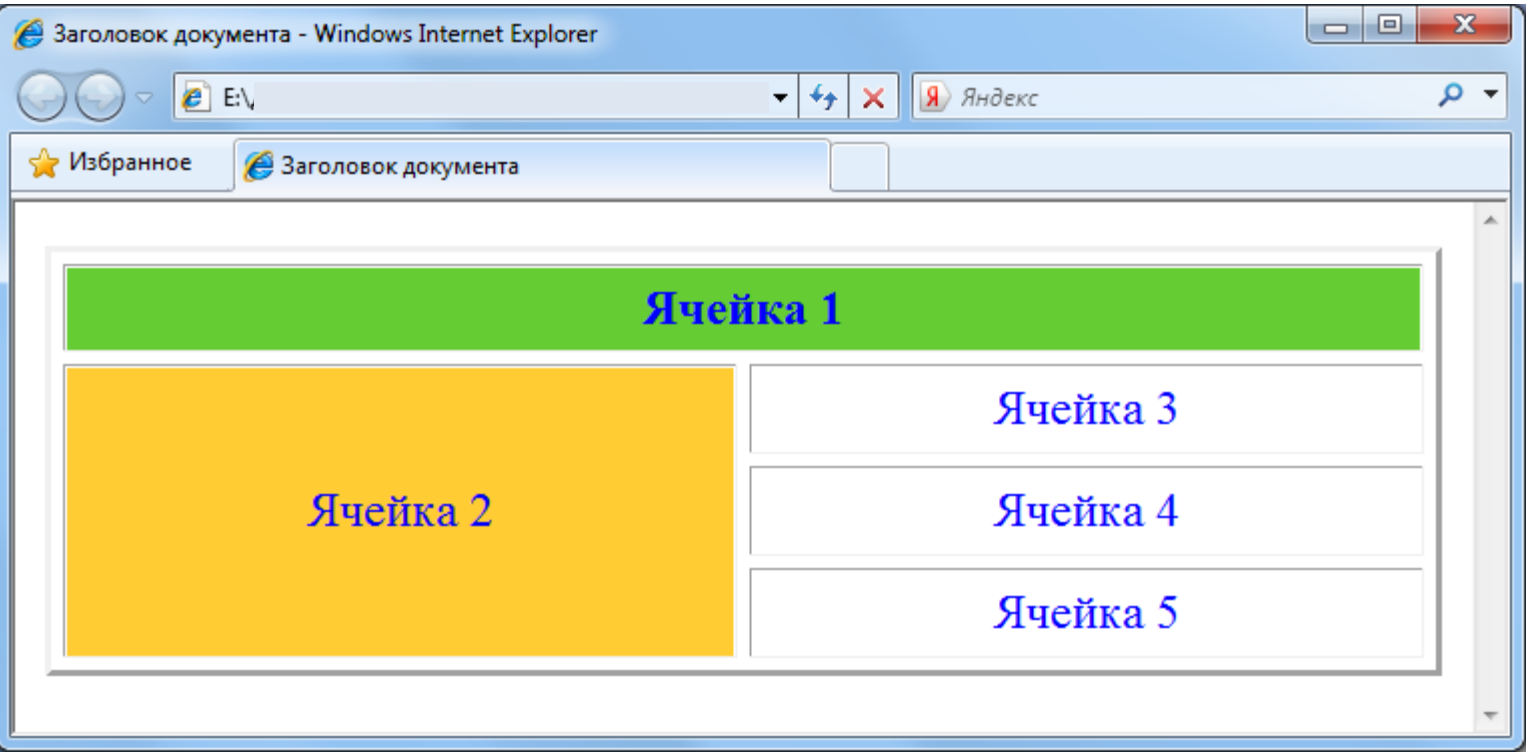

## Добавление графики

**Для добавления графики используется тег <IMG>, который может иметь следующие параметры: SRC – задает путь к рисунку (обязательный) BORDER – отображает рамку определенной ширины WIDTH и HEIGHT – ширина и высота HSPACE и VSPACE – размер горизонтального и вертикального отступов от встраиваемого изображения до текста TITLE – информационная подсказка к изображению ALIGN – выравнивание рисунка относительно текста**

### Параметр ALIGN выравнивает:

- **LEFT – изображение слева от текста**
- **RIGHT – изображение справа от текста**
- **TOP – верхний край рисунка по самому высокому элементу строки**
- **TEXTTOP – верхний край рисунка по самому высокому текстовому элементу строки**
- **MIDDLE – середину рисунка по базовой линии строки**
- **ABSMIDDLE – середину рисунка по середине строки**
- **BOTTOM – нижний край рисунка по базовой линии строки**
- **BASELINE – нижний край рисунка по базовой линии строки**
- **ABSBOTTOM – нижний край рисунка по нижнему краю строки**

## Добавление графики: пример

**<P ALIGN="justify"> <IMG SRC="logo.gif" BORDER="1" ALIGN="LEFT" HSPACE="10"> &nbsp &nbsp &nbsp Основанный в 1896 году, ТПУ является старейшим техническим вузом в азиатской части России. На сегодняшний день ТПУ входит в десятку лучших вузов России согласно рейтингу Министерства науки и образования РФ. В состав ТПУ входят 11 научнообразовательных и учебных институтов, 99 кафедр. За свою более чем вековую историю университет подготовил более 150 000 специалистов.** 

## Добавление графики: пример

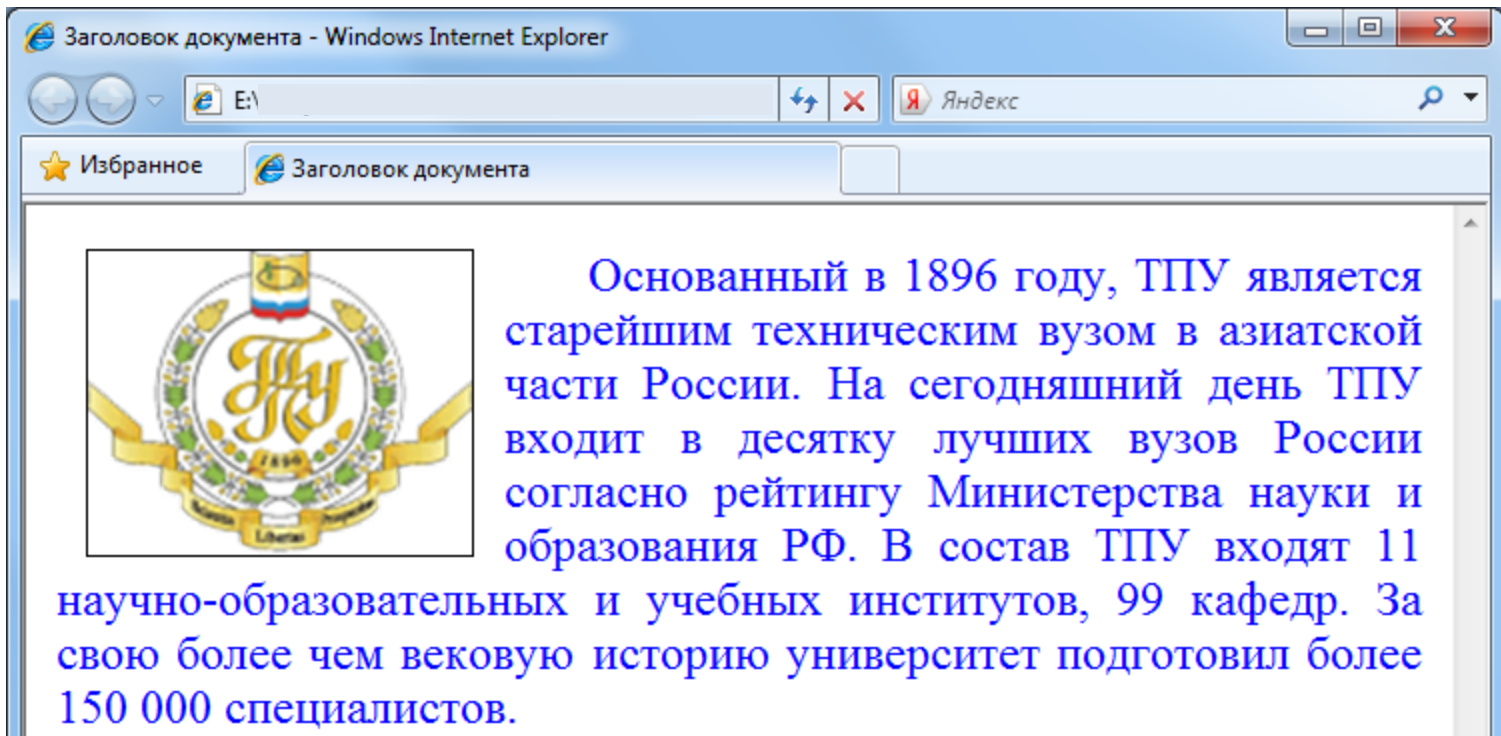